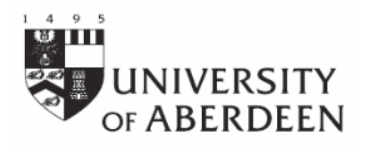

# **1. Copyright**

Just because an image is available to view on the Internet does not mean that it is available for reuse. Look for copyright notices or terms and conditions of use (e.g. links called 'copyright' or 'conditions of use') or a Creative Commons License icon. Even if there is no notice do not assume the image may be used. The website owner may not own the rights for all the content on the site. For images, the safest approach is to use material from organisations' e-collections which permit fair-dealing for educational purposes such as those listed in Section 2.

More information on Creative Commons Licenses at<https://creativecommons.org/licenses/> Note: non-commercial purposes include teaching, private study and research

**Creative Commons** License icons and their definitions:

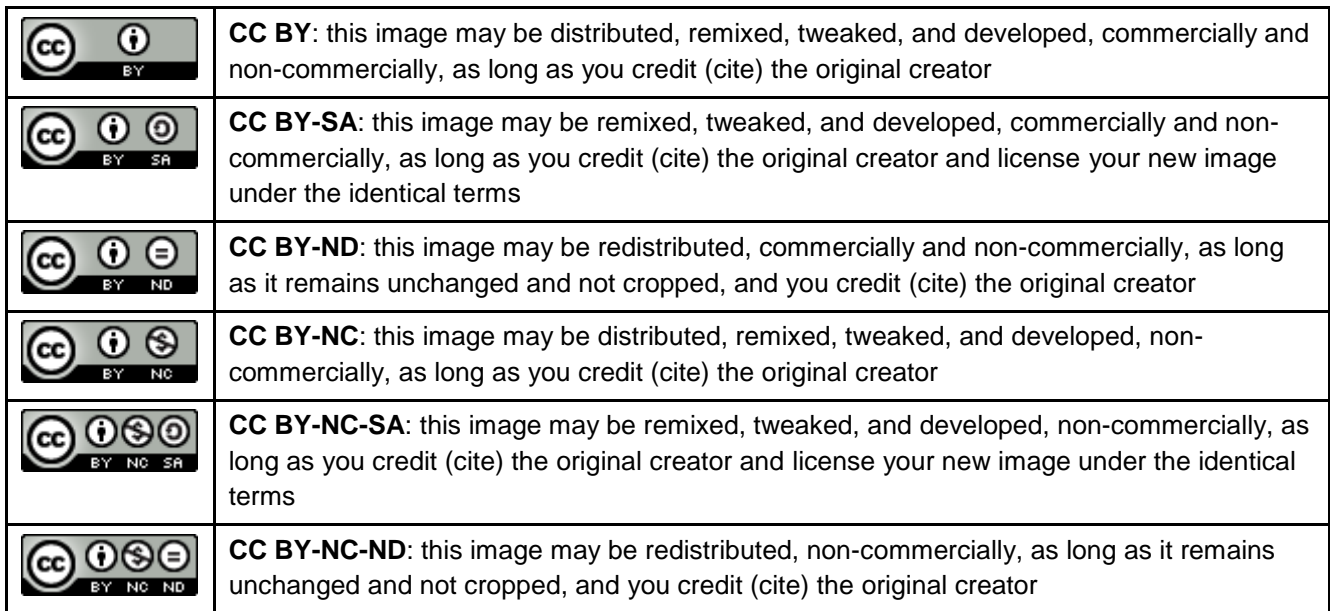

### **2. Copyright-cleared image collections**

The following collections contain images that may be used for private study, research and educational purposes:

### **Europeana**: [www.europeana.eu](http://www.europeana.eu/)

This is a portal to digitised collections from galleries, libraries, archives and museums across Europe. It includes millions of digitised photographs, paintings, sculpture and crafts. To find copyright-cleared images, enter a search term into the search box and run a search. Under **Refine your results** in the left-hand column click on **By copyright** and tick the relevant boxes. The limits will automatically be applied to the results.

### **Flickr Commons**: [www.flickr.com/commons](http://www.flickr.com/commons)

Enter a search term into the search box in the top right-hand corner and run a search. At the top of the results page click on the drop-down menu beside License and select **Creative Commons only**. Click on the relevant image to view the permission rights. If it says **Some rights reserved** click on this to find out how this image may be used.

Flickr Commons includes digitised collections from the British Library, the Library of Congress and Internet Archive Book Images amongst many other collections. To search within a single collection, click on the **Participating Institutions** link and then click on the icon beside the institution title to open that collection.

### **Getty Images**: www.gettyimages.co.uk

Getty Images is a commercial photo agency that has made millions of its images freely available for private study and research. Click on the search box in the top left-hand corner to open the drop-down menu. Leave the default settings as they are (**Creative images** ticked, **Royalty-free** ticked) and enter a search term.

## **Getty Search Gateway**: http://search.getty.edu/gateway

The J. Paul Getty Trust has more than 90,000 images available on its website, including museum objects, photographs, paintings, prints, drawings and maps. Enter a search term into the search box, ticking the box beside **Only records with images**. Run the search. Focus the search using the options in the **Filter your results** column to the left of the results.

## **SCRAN** (log in via Primo): www.scran.ac.uk

This website provides educational access to digital materials representing Scottish material culture and history. This includes more than 370,000 images from over 300 cultural institutions in Scotland and the rest of the UK. Run a search. Click on the relevant image or on the **Open** link underneath the image (do NOT click on **Buy** unless you require a high-resolution image) to open the record. In the record page click on **Open**. Then, to download the image do one of the following: click on **Create**; click on **Save**; right-click and click on **Copy**

### **Wellcome Images**: [http://wellcomeimages.org](http://wellcomeimages.org/)

The Wellcome Library in London, which specialises in the History of Medicine, has more than 100,000 images available on its website Images are related to all aspects of medicine, the body, public health, and medical science. Low-resolution images are available for immediate download.

#### **3. Other sources**

The following sources are search engines and public wikis, and although it is possible to limit the search to copyright-cleared results **check the individual permission rights before downloading an image.**

#### **Bing** (Microsoft search engine): [www.bing.com](http://www.bing.com/)

Open the IMAGES search screen and click on the drop-down menu beside License. Select the relevant filter depending on how you wish to reuse the image. Conduct your search and click on the relevant image. Click on **View page** to view the permission rights.

### **CC (Creative Commons) Image Search**: [http://search.creativecommons.org](http://search.creativecommons.org/)

CC Image Search is a Meta Search Engine for Images. The website states that it cannot guarantee that all results will be available to use under the Creative Commons agreement, so it is necessary to check before using an image retrieved on this website.

### **Google images**: [http://images.google.co.uk](http://images.google.co.uk/)

Enter a search term into the Google images search box and run a search. In the results screen click on the button with the cog icon in the top right-hand corner. Click on **Advanced Search**. In the **Advanced Image Search** page scroll down to the bottom filter entitled **user rights**. Select the relevant filter depending on how you wish to reuse the image. Click on the **Advanced Search** button to rerun the search.

#### **Wikimedia Commons**: [http://commons.wikimedia.org/wiki/Main\\_Page](http://commons.wikimedia.org/wiki/Main_Page)

**Open Culture** gives further links to images available for reuse at [www.openculture.com](http://www.openculture.com/)

JISC Digital Media lists a number of resources that may be used for educational purposes at [www.jiscdigitalmedia.ac.uk/guide/finding-video-audio-and-images-online](http://www.jiscdigitalmedia.ac.uk/guide/finding-video-audio-and-images-online/)

JISC Digital Media has a list of subject-specific Digital Media resources at [www.jiscdigitalmedia.ac.uk/guide/finding-subject-specific-digital-media-resources](http://www.jiscdigitalmedia.ac.uk/guide/finding-subject-specific-digital-media-resources)

### **4. Help and advice**

Further information can be found on the library's webpages at [www.abdn.ac.uk/library/learning-and-teaching/copyright](http://www.abdn.ac.uk/library/learning-and-teaching/copyright)

Further help and guidance on all matters pertaining to copyright is available from the Copyright Officer, Mary Mowat (m.mowat@abdn.ac.uk), Telephone 01224-438703

Created by Janet MacKay Last updated 03/04/2015